## Inscription à la plateforme **Santé Intégrale Programme d'aide aux employés(es)**

Pour créer votre profil, vous devez fournir un *code d'invitation*. Celui-ci correspond à votre numéro (matricule) d'employé composé de **9 chiffres et du préfixe "vdm-"**

**1**

Accéder à **[SIMON](https://simon.interne.montreal.ca/OA_HTML/AppsLocalLogin.jsp?langCode=FRC)** pour trouver votre **numéro (matricule) d'employé**

- SIMON Services en ligne aux employés
- Informations personnelles
- Numéro d'employé(e) : copier/coller les **9 chiffres**

**2** Suivre la procédure d'inscription à la plateforme aux pages suivantes

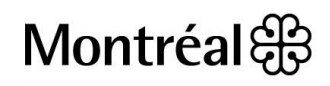

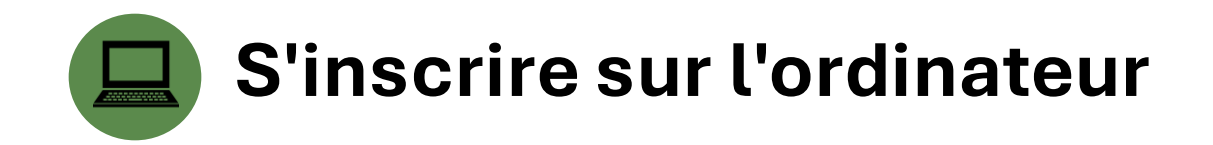

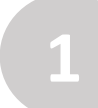

**1** Ouvrir un navigateur internet et aller à l'adresse : **[integrale.telussante.com](https://app.lifeworks.com/?)**

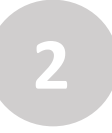

**2** Cliquez sur « S'inscrire » dans le coin supérieur droit de la page

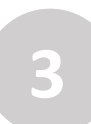

Entrez le code d'invitation suivant : vdm-matricule d'employé (9 chiffres) *Exemple: vdm-123456789*

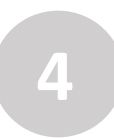

Il sera possible de modifier l'adresse courriel pour accéder à votre profil lorsque vous choisirez votre mot de passe. **4**

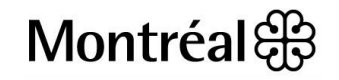

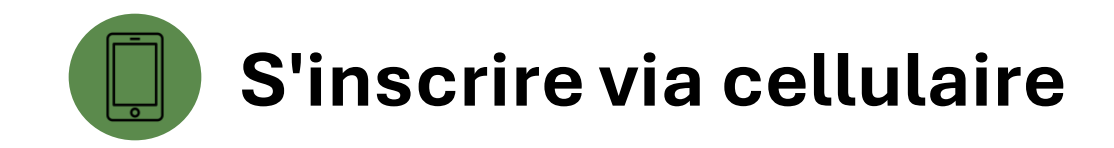

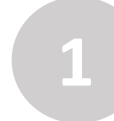

Téléchargez l'application **TELUS Santé intégrale** sur AppStore ou Google Play store **1**

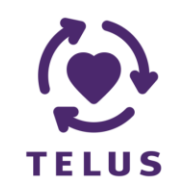

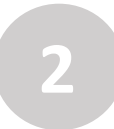

**2** Cliquez sur « S'inscrire »

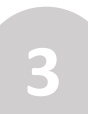

Entrez le code d'invitation suivant : vdm-matricule d'employé (9 chiffres) *Exemple: vdm-123456789*

**4**

Il sera possible de modifier l'adresse courriel pour accéder à votre profil lorsque vous choisirez votre mot de passe.

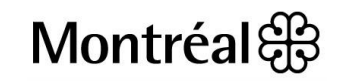